**AutoCAD Crack With License Code Free For PC**

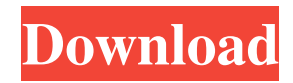

The AutoCAD For Windows 10 Crack file format is proprietary. The design specifications and specification sheet of a piece of equipment, such as a vehicle, airplane, or spacecraft, can be sent to AutoCAD 2022 Crack by scanning the drawing and converting it to AutoCAD format. The software then creates a file based on the data that was input. AutoCAD can then be used to draw similar products by tracing the drawings. If the software is used to design a new object, the user may need to provide data for the object that is specific to that particular object. For example, for a new car, a specification sheet might be needed to provide the exact dimensions of the new car. AutoCAD files are also used to develop part data for production of standard parts that are required to be made for every model. In this case, part data for a particular object is saved as an AutoCAD file in a standard format and is usually converted to a format that can be read by a CAM software. For

## example, a CNC router can then be used to create a real-life

version of the AutoCAD file design. AutoCAD History AutoCAD goes back more than 35 years to the early 1980s. The first versions of AutoCAD were only suitable for use on DOS platforms and required DOS-based applications like DOSDAS and DOSCAD to run. In the early days, the software required a lot of RAM memory and a high-speed processor. AutoCAD II, released in 1986, offered a true color display of two billion colors (color scan lines), as well as the ability to handle large designs. The following year, AutoCAD III was released, the first version to offer an onscreen cursor for drawings. AutoCAD III also introduced Auto-Merge, a new feature that allows the user to combine several different drawing styles. In 1988, the introduction of AutoCAD 4 marked a major milestone in AutoCAD's history. It was the first version of AutoCAD to be based on Windows 3.0, which was considered the most sophisticated of its time. AutoCAD 4 introduced many new drawing features, such as dynamic blocks, which change the design

when the cursor passes over them, and the ability to change the color of different blocks on the fly. AutoCAD 4 also introduced the ability to work with different languages, allowing for German, French, and Japanese interfaces. In 1990, AutoCAD 4

**AutoCAD Crack Keygen Full Version**

Start menus (desktop context menus) AutoCAD started using the concept of a Menu (Menu Bar), which are sets of submenus (e.g. File) which are all accessible through a single button in the toolbars. AutoCAD introduced a Start Menu in 1984. The concept of a Start Menu differs from other applications in that a menu is not a list of choices, but rather a single point of access to any submenu, instead of having many choices that each lead to a submenu. Furthermore, a submenu may be a child of the Start Menu (e.g. File), and the submenu appears at the bottom of the menu bar instead of being in a separate window. A similar

## concept is also used in Acrobat, and in some more recent

versions of Microsoft Office. In AutoCAD, each menu item (submenu) is displayed as a menu arrow (triangle pointing leftwards) icon. Submenus which contain groups of menu items are color-coded to show hierarchy. The first level of submenus are displayed with gray color, then the second level with red color, and so on. It is possible to navigate through the entire menu structure by pressing the Menu key on the keyboard. If the menu bar is collapsed, the menu can be expanded by pressing  $F9$  (Programs  $\rightarrow$  Object menu → Expand menu bar). AutoCAD's Start Menu is modular, allowing for different menu configurations. All menus can be moved, resized, and even hidden. The old menus can be restored by going to Menu Manager  $\rightarrow$ Program Group (menu name), and selecting the menu. A similar procedure is available for adding a new menu. Start Menu Interface (menu bar) The menu bar consists of many tools, and a preview window that appears when the mouse hovers over a tool in the toolbars. The menu bar can be

hidden by clicking on the triangular down-pointing arrow (menu button) at the top of the toolbars. All tools can be added or removed to/from the menu bar. Object menu The Object menu is the main menu for the application. It contains submenus for various types of objects, such as NURBS objects, surfaces, custom blocks, etc. The items of the Object menu are organized in a hierarchical structure, where submenus are children of their parent menu item. AutoCAD has 10 of these submenus: File, Edit, View, Edit Path, Draw, Annot a1d647c40b

Double click on the Autocad icon and select Autocad R17. Select DXF file and click Open. Select file type in the shortcut menu of the preview window. Click Open. Autocad opens the file and shows the file preview, but, unfortunately, the Layers panel is not shown. Therefore, it is not possible to select the Layers by clicking in the layer list. Note: When the Autocad DXF file is first opened, the layers panel and the layer selection are not shown by default. To change the default behavior, select the "View" menu, and select the "Show Layers" from the "View" menu. To select all the layers of the file, select the "Layers" menu, and select "Layer Select All". Select the layer you want to make a shortcut for, and click the New. You see the shortcut name in the layer list. Click on the shortcut name, and then click OK. Now you can click on the shortcut name, and select the "Select" or "Copy" from the shortcut menu. Autocad opens the shortcut file. Click OK, and select

"Select layer". The shortcut file is opened and the selection tool is shown, so you can use the shortcut file. Click Select Layer, and then click OK. The selected layer is copied to a shortcut file, and the shortcut file is closed. The shortcut file now can be renamed. Autocad closes the shortcut file. Click the shortcut name and select "Rename". The shortcut file is opened again and renamed. Click OK, and then select "Select layer". The selected layer is opened again. How to use the generated file To run an Autocad file, you need to use the registered key. Autocad is a registered product, you can use the key you bought for the registration. Click "File" from the main menu, and select "File" from the menu. A new window opens. Click on the "Unlock.acad" button. You see the dialog "Unlock.acad". Enter the registered key, and click OK. Now the file is runable and you can open the file. However, when you open the file you have to check if

**What's New in the AutoCAD?**

When you work on a model in AutoCAD, you often find yourself needing to refer to the information on other drawings in your project, such as the Schedule of Values, Specifications, or Pricing and Insurance from an Architectural or Engineering Project. With the help of AutoCAD's Markup-Assist, you can send and incorporate that markup into your drawing. The markup will update automatically, without having to edit your drawing, without ever losing your edits. (video: 2:11 min.) With a single click, you can convert multiple layer objects in your drawing to lines and polylines and easily re-adjust them later, without having to edit or delete them. Even though you have many objects that are now just lines, you can still edit them later and re-adjust them into polylines if you want to. (video: 2:12 min.) You can create complex shapes automatically, at any desired angle. Use them to design furniture and architectural systems. (video: 2:03 min.) When you're working with a multilayer drawing, you'll see a new warning about how you can layer groups. You don't

need to manually create groups, as long as they are aligned or you allow them to automatically adjust. You can even automatically create groups. (video: 2:01 min.) Arrange objects on any layer, even on any group. With the help of the new Arrange tools, you can arrange and place objects with a simple click of the mouse. (video: 2:01 min.) With the new "Soft Edge" command, you can quickly turn a drawing into a 3D model. It's as easy as using AutoCAD's "Extrude." (video: 1:30 min.) Grouping or Ungrouping: You can change the grouping of objects by using the new Grouping Options tool. With a simple click of the mouse, you can toggle the visibility of groups in your drawing.

(video: 1:41 min.) When you edit or delete a group, you can still easily group all of the contained objects back again. For example, you can group all of the perimeter objects on a plan view drawing and delete all the interior objects. (video: 1:33 min.) The new Grouping command allows you to quickly group or

**System Requirements:**

Windows 7 (or higher) Processor: Intel Core 2 Quad Q9400 2.66GHz / AMD X2 4400+ 2.8GHz Memory: 4GB RAM Graphics: 1280 x 720 recommended (1366 x 768 or higher recommended) Sound: 24bit / 44kHz stereo Hard Drive: 50GB Free HDD space Disc Space: 500MB Max DirectX: Version 9.0c Other: 64-